## **Blog2Social Vertrag / Blog2Social Lizenz Wie kann ich die E-Mail Adresse und das Passwort von meinem Blog2Social Account ändern?**

Nach der Anmeldung bei Blog2Social erhälst Du in einer Willkommensmail Deine Zugangsdaten für Blog2Social. Falls Du die Mail nicht erhalten hast, überprüfe bitte den Spamordner Deines E-Mail-Systems. Wenn Du Deine Zugangsdaten von Blog2Social erhalten hast, kannst Du dich unter

<https://service.blog2social.com/de/login/>in Deinem Account anmelden.

Um Dich bei https://service.blog2social.com/de/login/ anzumelden, gehe bitte wie folgt vor:

- 1. Klicke auf den Button "Anmelden"
- 2. Gebe Deinen Benutzernamen und
- 3. Dein Passwort ein. Diese Daten hast Du nach der Registrierung bei Blog2Social erhalten
- 4. Klicke "auf Einloggen"

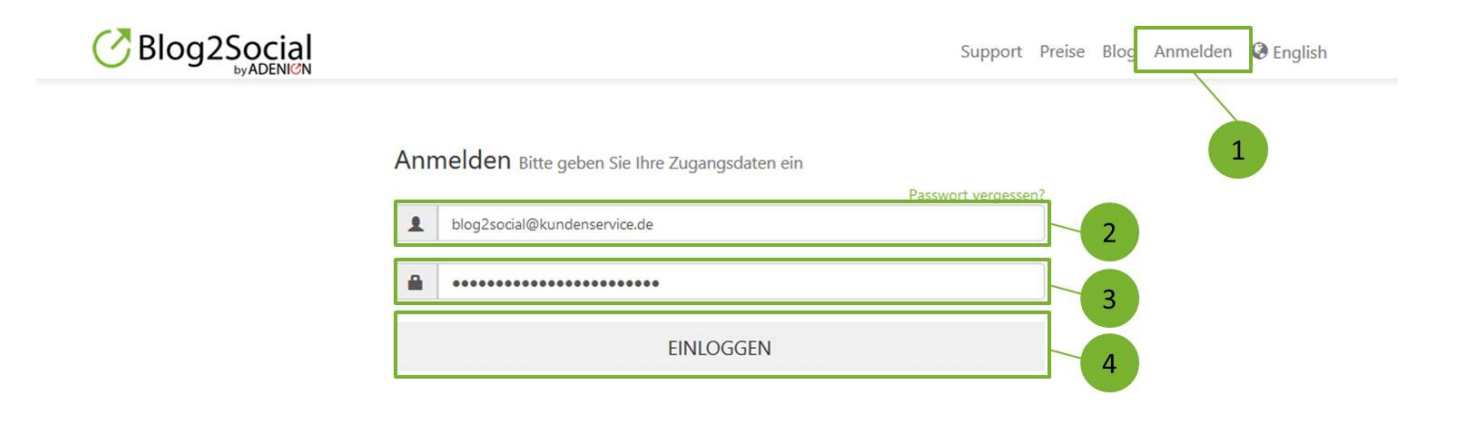

In Deinem Account hast Du nun die Möglichkeit, Deine E-Mail Adresse und/oder Dein Passwort zu ändern.

## **So kannst Du Deine E-Mail Adresse ändern:**

- 1. Klicke neben Deiner E-Mail Adresse auf den grünen Button "ändern".
- 2. Ändere Deine E-Mail Adresse und klicke anschließend auf den Button "speichern", um die Änderung zu übernehmen.

## **Blog2Social Vertrag / Blog2Social Lizenz**

## **So kannst Du Dein Passwort ändern:**

- 1. Klicke neben Deinem Passwort auf den grünen Button "ändern".
- 2. Ändere Dein Passwort und klicke anschließend auf den Button "speichern", um die Änderung zu übernehmen.

Wenn Du die E-Mail-Adresse für die Lizenz ändern möchtest, mit der Du Blog2Social aktiviert hast, kannst Du einen Blick in den folgenden Guide werfen, wo erklärt wird, wie das funktioniert:

>> Wie kann ich die E-Mail-Adresse für eine aktivierte Lizenz ändern?

Eindeutige ID: #1068 Verfasser: Blog2Social Letzte Änderung: 2021-05-03 13:58